# **tabula-py**

**Aki Ariga**

**May 21, 2024**

# **CONTENTS**

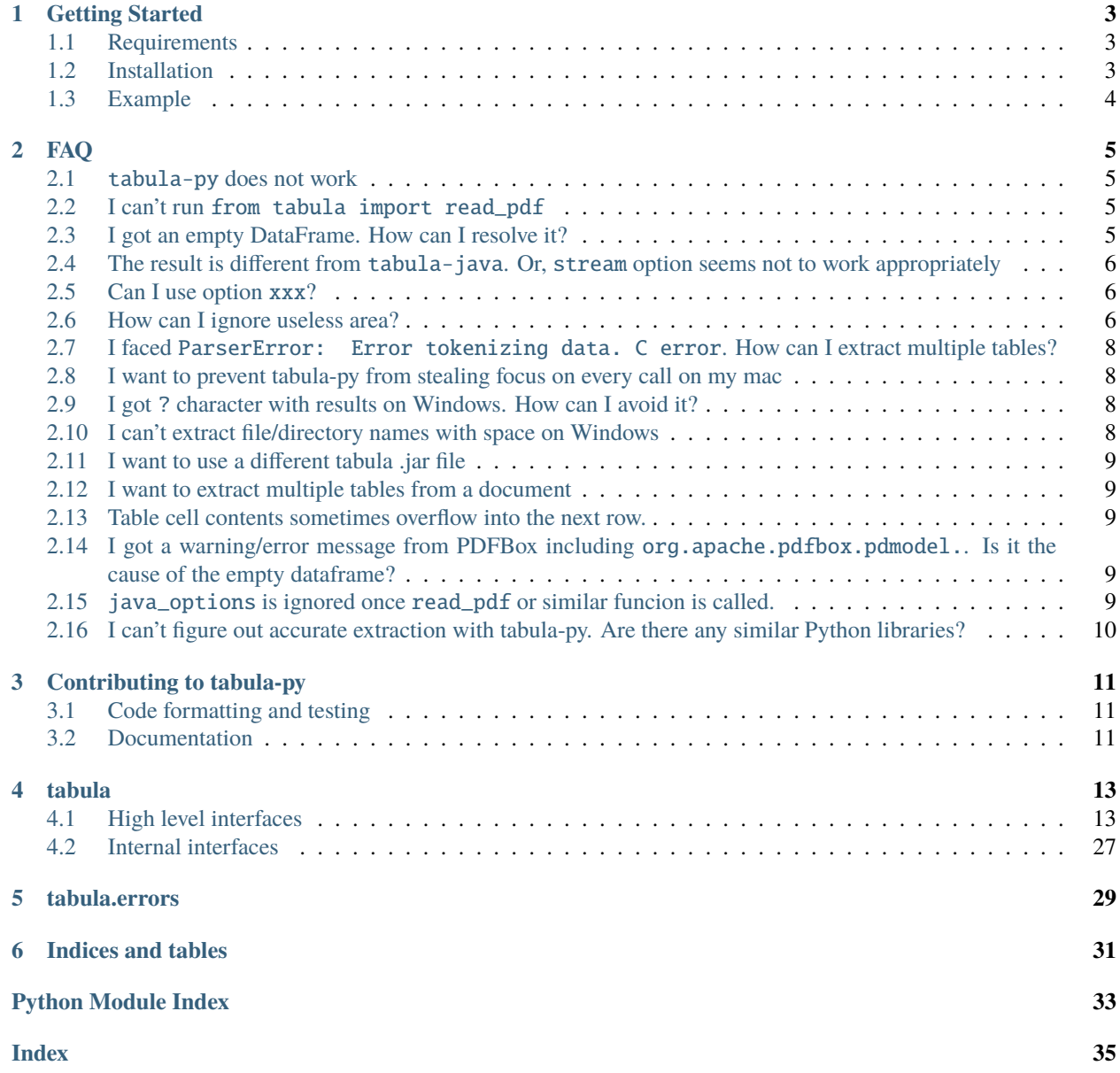

tabula-py is a simple Python wrapper of [tabula-java,](https://github.com/tabulapdf/tabula-java) which can read table of PDF. You can read tables from PDF and convert them into pandas' DataFrame. tabula-py also converts a PDF file into CSV/TSV/JSON file.

We highly recommend looking at [the example notebook](https://nbviewer.jupyter.org/github/chezou/tabula-py/blob/master/examples/tabula_example.ipynb) and trying it on [Google Colab.](https://colab.research.google.com/github/chezou/tabula-py/blob/master/examples/tabula_example.ipynb)

For high-level API reference, see *[High level interfaces](#page-16-1)*.

### **CHAPTER**

### **ONE**

# **GETTING STARTED**

# <span id="page-6-1"></span><span id="page-6-0"></span>**1.1 Requirements**

- Java
	- **–** Java 8+
- Python
	- **–** 3.8+

# <span id="page-6-2"></span>**1.2 Installation**

Before installing tabula-py, ensure you have Java runtime on your environment.

You can install tabula-py from PyPI with pip command.

pip install tabula-py

If you want to leverage faster execution with jpype, install with *jpype* extra.

pip install tabula-py[jpype]

**Note:** conda recipe on conda-forge is not maintained by us. We recommend installing via pip to use the latest version of tabula-py.

### **1.2.1 Get tabula-py working (Windows 10)**

This instruction is originally written by [@lahoffm.](https://github.com/lahoffm) Thanks!

- If you don't have it already, install [Java](https://www.java.com/en/download/manual.jsp)
- Try to run an example code (replace the appropriate PDF file name).
- If there's a FileNotFoundError when it calls read\_pdf(), and when you type java on command line it says 'java' is not recognized as an internal or external command, operable program or batch file, you should set PATH environment variable to point to the Java directory.
- Find the main Java folder like jre... or jdk.... On Windows 10 it was under C:\Program Files\Java
- On Windows 10: **Control Panel** -> **System and Security** -> **System** -> **Advanced System Settings** -> **Environment Variables** -> Select **PATH** –> **Edit**
- Add the bin folder like C:\Program Files\Java\jre1.8.0\_144\bin, hit OK a bunch of times.
- On command line, java should now print a list of options, and tabula.read\_pdf() should run.

# <span id="page-7-0"></span>**1.3 Example**

tabula-py enables you to extract tables from a PDF into a DataFrame, or a JSON. It can also extract tables from a PDF and save the file as a CSV, a TSV, or a JSON.

```
import tabula
# Read pdf into a list of DataFrame
dfs = tabula.read_pdf("test.pdf", pages='all')
# Read remote pdf into a list of DataFrame
dfs2 = tabula.read_pdf("https://github.com/tabulapdf/tabula-java/raw/master/src/test/
˓→resources/technology/tabula/arabic.pdf")
# convert PDF into CSV
tabula.convert_into("test.pdf", "output.csv", output_format="csv", pages='all')
# convert all PDFs in a directory
tabula.convert_into_by_batch("input_directory", output_format='csv', pages='all')
```
See [example notebook](https://nbviewer.jupyter.org/github/chezou/tabula-py/blob/master/examples/tabula_example.ipynb) for more detail. I also recommend reading [the tutorial article](https://aegis4048.github.io/parse-pdf-files-while-retaining-structure-with-tabula-py) written by [@aegis4048](https://github.com/aegis4048) and [another](https://www.dunderdata.com/blog/read-trapped-tables-within-pdfs-as-pandas-dataframes) [tutorial](https://www.dunderdata.com/blog/read-trapped-tables-within-pdfs-as-pandas-dataframes) written by [@tdpetrou.](https://github.com/tdpetrou)

**Note:** If you face some issues, we'd recommend trying [tabula.app](https://tabula.technology) to see the limitation of tabula-java. Also, see *[FAQ](#page-8-0)* as well.

### **CHAPTER**

# **FAQ**

# <span id="page-8-1"></span><span id="page-8-0"></span>**2.1** tabula-py **does not work**

There are several possible reasons, but tabula-py is just a wrapper of [tabula-java](https://github.com/tabulapdf/tabula-java) , make sure you've installed Java, and you can use java command on your terminal. Many issue reporters forget to set PATH for java command.

You can check whether tabula-py can call java from the Python process with tabula.environment\_info() function.

# <span id="page-8-2"></span>**2.2 I can't run** from tabula import read\_pdf

If you've installed tabula, it will conflict with the namespace. You should install tabula-py after removing tabula.

pip uninstall tabula pip install tabula-py

# <span id="page-8-3"></span>**2.3 I got an empty DataFrame. How can I resolve it?**

tabula-py and tabula-java don't support image-based PDFs. It should contain text-based table information.

Before tuning the tabula-py option, you have to check you set an appropriate pages option. By default, tabula-py extracts tables from the first page of your PDF, with pages=1 argument. If you want to extract from all pages, you need to set pages option like pages="all" or pages=[1, 2, 3]. You might want to extract multiple tables from multiple pages, if so you need to set multiple\_tables=True together.

Depending on the PDF's complexity, it might be difficult to extract table contents accurately.

Tuning points of tabula-py are limited:

- Set specific area for accurate table detection
- Try lattice=True option for the table having explicit lines. Or try stream=True option

To know the limitation of tabula-java, I highly recommend using [tabula app,](https://tabula.technology/) the GUI version of [tabula-java.](https://github.com/tabulapdf/tabula-java/)

tabula app can:

- specify the area with GUI
- show a preview of the extraction with lattice or stream mode
- export template that is reusable for tabula-py

Even if you can't extract tabula-py for those table contents which can be extracted tabula app appropriately, file an issue on GitHub.

# <span id="page-9-0"></span>**2.4 The result is different from** tabula-java**. Or,** stream **option seems not to work appropriately**

tabula-py set guess option True by default, for beginners. It is known to make a conflict between stream option. If you feel something strange with your result, please set guess=False.

# <span id="page-9-1"></span>**2.5 Can I use option** xxx**?**

Yes. You can use options argument as follows. The format is the same as CLI of tabula-java.

```
read_pdf(file_path, options="--columns 10.1,20.2,30.3")
```
# <span id="page-9-2"></span>**2.6 How can I ignore useless area?**

In short, you can extract with area and spreadsheet options.

```
In [4]: tabula.read_pdf('./table.pdf', spreadsheet=True, area=(337.29, 226.49, 472.85,␣
\rightarrow384.91))
Picked up JAVA_TOOL_OPTIONS: -Dfile.encoding=UTF-8
Out[4]:
 Unnamed: 0 Col2 Col3 Col4 Col5
0 A B 12 R G
1 NaN R T 23 H
2 B B 33 R A
3 C T 99 E M
4 D I 12 34 M
5 E I I W 90
6 NaN 1 2 W h
7 NaN 4 3 E H
8 F E E4 R 4
```
### **2.6.1 How to use** area **option**

According to tabula-java wiki, there is an explanation of how to specify the area: [https://github.com/tabulapdf/](https://github.com/tabulapdf/tabula-java/wiki/Using-the-command-line-tabula-extractor-tool#grab-coordinates-of-the-table-you-want) [tabula-java/wiki/Using-the-command-line-tabula-extractor-tool#grab-coordinates-of-the-table-you-want](https://github.com/tabulapdf/tabula-java/wiki/Using-the-command-line-tabula-extractor-tool#grab-coordinates-of-the-table-you-want)

For example, using macOS's preview, I got area information of this [PDF:](https://github.com/chezou/tabula-py/files/711877/table.pdf)

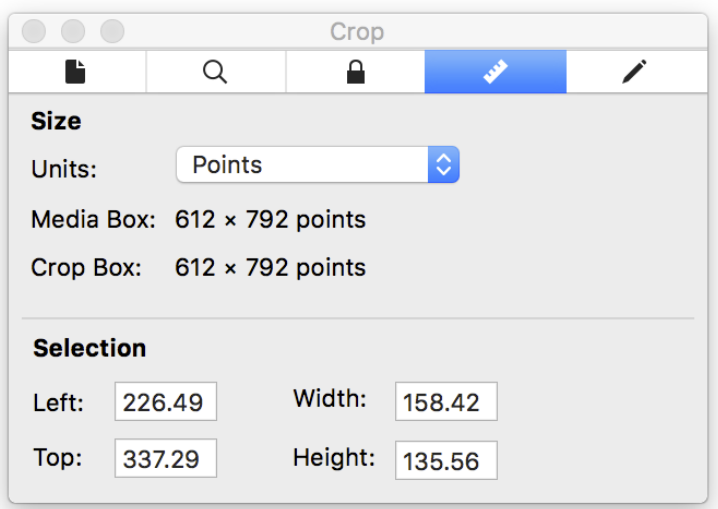

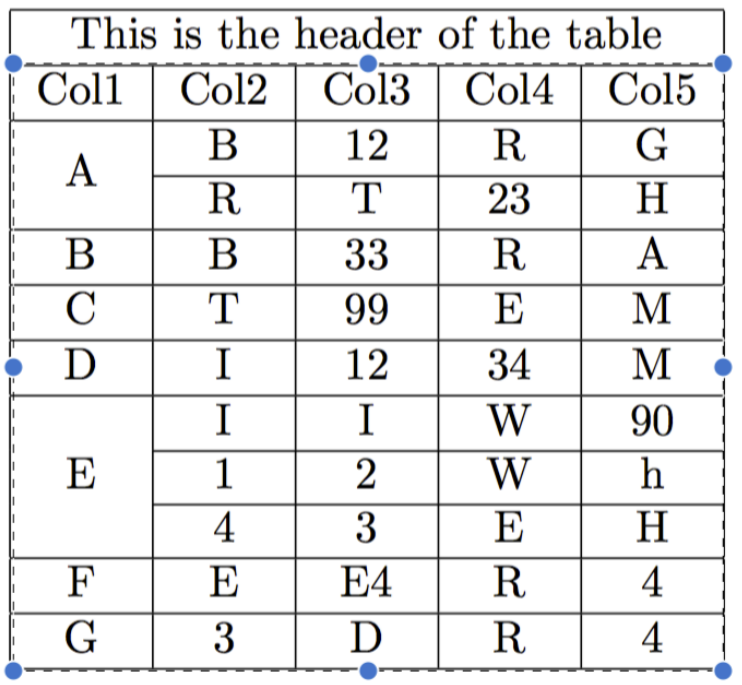

java -jar ./target/tabula-1.0.1-jar-with-dependencies.jar -p all -a \$y1,\$x1,\$y2,\$x2 -o ˓<sup>→</sup>\$csvfile \$filename

given

# Note the left, top, height, and width parameters and calculate the following:

 $y1 = top$ 

 $x1 = left$ 

(continues on next page)

(continued from previous page)

```
y2 = top + heightx2 = left + width
```
I confirmed with tabula-java:

```
java -jar ./tabula/tabula-1.0.1-jar-with-dependencies.jar -a "337.29,226.49,472.85,384.91
˓→" table.pdf
```
Without  $-r$ (same as --spreadsheet) option, it does not work properly.

# <span id="page-11-0"></span>**2.7 I faced** ParserError: Error tokenizing data. C error**. How can I extract multiple tables?**

This error occurs when pandas tries to extract multiple tables with different column size at once. Use multiple\_tables option, then you can avoid this error.

# <span id="page-11-1"></span>**2.8 I want to prevent tabula-py from stealing focus on every call on my mac**

Set java\_options=["-Djava.awt.headless=true"]. kudos [@jakekara](https://twitter.com/jakekara/status/979031539697831937)

# <span id="page-11-2"></span>**2.9 I got** ? **character with results on Windows. How can I avoid it?**

If the encoding of PDF is UTF-8, you should set chcp 65001 on your terminal before launching a Python process.

chcp 65001

Then you can extract UTF-8 PDF with java\_options="-Dfile.encoding=UTF8" option. This option will be added with encoding='utf-8' option, which is also set by default.

# This is an example for java\_options is set explicitly df = read\_pdf(file\_path, java\_options="-Dfile.encoding=UTF8")

Replace 65001 and UTF-8 appropriately, if the file encoding isn't UTF-8.

# <span id="page-11-3"></span>**2.10 I can't extract file/directory names with space on Windows**

You should escape the file/directory name yourself.

# <span id="page-12-0"></span>**2.11 I want to use a different tabula .jar file**

You can specify the jar location via environment variable

```
export TABULA_JAR=".../tabula-x.y.z-jar-with-dependencies.jar"
```
# <span id="page-12-1"></span>**2.12 I want to extract multiple tables from a document**

You can use the following example code

```
df = read_pdf(file_path, multiple_tables=True)
```
The result will be a list of DataFrames. If you want separate tables across all pages in a document, use the pages argument.

# <span id="page-12-2"></span>**2.13 Table cell contents sometimes overflow into the next row.**

You can try using lattice=True, which will often work if there are lines separating cells in the table.

# <span id="page-12-3"></span>**2.14 I got a warning/error message from PDFBox including** org. apache.pdfbox.pdmodel.**. Is it the cause of the empty dataframe?**

No.

Sometimes, you might see a message like `` Jul 17, 2019 10:21:25 AM org.apache.pdfbox.pdmodel.font.PDType1Font WARNING: Using fallback font NimbusSanL-Regu for Univers. Nothing was parsed from this one. This error message came from Apache PDFBox which is used under tabula-java, and this is caused by the PDF itself. Neither tabula-py nor tabula-java can't handle the warning itself, except for the silent option that suppresses the warning.

# <span id="page-12-4"></span>**2.15** java\_options **is ignored once** read\_pdf **or similar funcion is called.**

Since jpype doesn't support changing JVM options after the JVM is started, java\_options is ignored once read\_pdf or similar funcion is called. If you want to change JVM options, you need to restart the Python process. See also: <https://jpype.readthedocs.io/en/latest/api.html#jpype.shutdownJVM>

# <span id="page-13-0"></span>**2.16 I can't figure out accurate extraction with tabula-py. Are there any similar Python libraries?**

I know tabula-py has limitations depending on tabula-java. Sometimes your PDF is too complex to tabula-py. If you want to find plan B, there are similar packages as the following:

- <https://github.com/jsvine/pdfplumber>
- <https://camelot-py.readthedocs.io/en/master/>

### **CHAPTER**

### **THREE**

# **CONTRIBUTING TO TABULA-PY**

<span id="page-14-0"></span>Interested in helping out? I'd love to have your help!

You can help by:

- [Reporting a bug.](https://github.com/chezou/tabula-py/issues)
- Adding or editing documentation.
- Contributing code via a Pull Request.
- Write a blog post or spread the word about tabula-py to people who might be able to benefit from using it.

# <span id="page-14-1"></span>**3.1 Code formatting and testing**

If you want to become a contributor, you can install dependency after cloning the repo as follows:

```
pip install -e .[dev, test]
pip install nox
```
For running tests and linter, run nox command.

nox .

# <span id="page-14-2"></span>**3.2 Documentation**

You can build document on your environment as follows:

```
pip install -e .[doc]
cd docs && make html
```
The documentation source is under docs/ directory and the document is published on Read the Docs automatically.

### **CHAPTER**

# **FOUR**

# **TABULA**

# <span id="page-16-4"></span><span id="page-16-1"></span><span id="page-16-0"></span>**4.1 High level interfaces**

### <span id="page-16-3"></span>**4.1.1 tabula.io**

This module is a wrapper of tabula, which enables table extraction from a PDF.

This module extracts tables from a PDF into a pandas DataFrame via jpype.

Instead of importing this module, you can import public interfaces such as  $read\_pdf()$ , [read\\_pdf\\_with\\_template\(\)](#page-24-0), [convert\\_into\(\)](#page-16-2), [convert\\_into\\_by\\_batch\(\)](#page-18-0) from *tabula* module directory.

**Note:** If you want to use your own tabula-java JAR file, set TABULA\_JAR to environment variable for JAR path.

#### **Example**

>>> import tabula >>> dfs = tabula.read\_pdf("/path/to/sample.pdf", pages="all")

<span id="page-16-2"></span>tabula.io.convert\_into(*input\_path: IO | str | PathLike*, *output\_path: str*, *output\_format: str = 'csv'*, *java\_options: List[str] | None = None*, *pages: str | int | Iterable[int] | None = None*, *guess: bool = True*, *area: Iterable[float] | Iterable[Iterable[float]] | None = None*, *relative\_area: bool = False*, *lattice: bool = False*, *stream: bool = False*, *password: str | None = None*, *silent: bool | None = None*, *columns: Sequence[float] | None = None*, *relative\_columns: bool = False*, *format: str | None = None*, *batch: str | None = None*, *force subprocess: bool = False, options: str = ''*)  $\rightarrow$  None

Convert tables from PDF into a file. Output file will be saved into *output\_path*.

#### **Parameters**

- input\_path  $(file like obj)$  File like object of target PDF file.
- output\_path  $(str)$  File path of output file.
- output\_format (str, optional) Output format of this function (csv, json or tsv). Default: csv
- java\_options (list, optional) Set java options. This option will be ignored once JVM is launched.

### **Example**

"-Xmx256m".

• pages (str, int, *iterable* of *int*, optional) – An optional values specifying pages to extract from. It allows *str*,`int`, *iterable* of :*int*. Default: *1*

#### **Examples**

'1-2,3', 'all', [1,2]

• guess (bool, optional) – Guess the portion of the page to analyze per page. Default *True* If you use "area" option, this option becomes *False*.

**Note:** As of tabula-java 1.0.3, guess option becomes independent from lattice and stream option, you can use guess and lattice/stream option at the same time.

• area (iterable of float, iterable of iterable of float, optional) – Portion of the page to analyze(top,left,bottom,right). Default is entire page.

**Note:** If you want to use multiple area options and extract in one table, it should be better to set multiple\_tables=False for [read\\_pdf\(\)](#page-19-0)

### **Examples**

[269.875,12.75,790.5,561], [[12.1,20.5,30.1,50.2], [1.0,3.2,10.5,40. 2]]

- relative\_area (bool, optional) If all area values are between 0-100 (inclusive) and preceded by '%', input will be taken as % of actual height or width of the page. Default False.
- lattice (bool, optional) Force PDF to be extracted using lattice-mode extraction (if there are ruling lines separating each cell, as in a PDF of an Excel spreadsheet)
- stream (bool, optional) Force PDF to be extracted using stream-mode extraction (if there are no ruling lines separating each cell, as in a PDF of an Excel spreadsheet)
- password  $(str, optional)$  Password to decrypt document. Default: empty
- silent (bool, optional) Suppress all stderr output.
- columns (Sequence, optional) X coordinates of column boundaries. Must be sorted and of a datatype that preserves order, e.g. tuple or list

### <span id="page-18-1"></span>**Example**

[10.1, 20.2, 30.3]

- format (str, optional) Format for output file or extracted object. ("CSV", "TSV", "JSON")
- batch  $(str, optional)$  Convert all PDF files in the provided directory. This argument should be directory path.
- force\_subprocess  $(bool)$  Force to use tabula-java subprocess mode. If you have some issue with jpype, try this option with same environment. Default False.
- **options** (str, optional) Raw option string for tabula-java.

#### **Raises**

- FileNotFoundError If downloaded remote file doesn't exist.
- ValueError If output format is unknown format, or if downloaded remote file size is 0.
- tabula.errors. JavaNotFoundError If java is not installed or found.
- subprocess.CalledProcessError If tabula-java execution failed.

<span id="page-18-0"></span>tabula.io.convert\_into\_by\_batch(*input\_dir: str*, *output\_format: str = 'csv'*, *java\_options: List[str] | None = None*, *pages: str | int | Iterable[int] | None = None*, *guess: bool = True*, *area: Iterable[float] | Iterable[Iterable[float]] | None = None*, *relative\_area: bool = False*, *lattice: bool = False*, *stream: bool = False*, *password: str | None = None*, *silent: bool | None = None*, *columns: Sequence[float] | None = None*, *relative\_columns: bool = False*, *format: str | None = None*, *output\_path: str | None = None*, *force\_subprocess: bool*  $=$  *False*, *options: str* =  $'$ )  $\rightarrow$  None

Convert tables from PDFs in a directory.

#### **Parameters**

- input\_dir  $(str)$  Directory path.
- output\_format  $(str, optional)$  Output format of this function (csv, json or tsv)
- java\_options (list, optional) Set java options like *-Xmx256m*. This option will be ignored once JVM is launched.
- pages (str, int, *iterable* of *int*, optional) An optional values specifying pages to extract from. It allows *str*,`int`, *iterable* of :*int*. Default: *1*

#### **Examples**

'1-2,3', 'all', [1,2]

• guess (bool, optional) – Guess the portion of the page to analyze per page. Default *True* If you use "area" option, this option becomes *False*.

**Note:** As of tabula-java 1.0.3, guess option becomes independent from lattice and stream option, you can use guess and lattice/stream option at the same time.

• area (iterable of float, iterable of iterable of float, optional)-Portion of the page to analyze(top,left,bottom,right). Default is entire page.

<span id="page-19-1"></span>**Note:** If you want to use multiple area options and extract in one table, it should be better to set multiple\_tables=False for [read\\_pdf\(\)](#page-19-0)

#### **Examples**

[269.875,12.75,790.5,561], [[12.1,20.5,30.1,50.2], [1.0,3.2,10.5,40. 2]]

- relative\_area (bool, optional) If all area values are between  $0-100$  (inclusive) and preceded by '%', input will be taken as % of actual height or width of the page. Default False.
- lattice (bool, optional) Force PDF to be extracted using lattice-mode extraction (if there are ruling lines separating each cell, as in a PDF of an Excel spreadsheet)
- stream (bool, optional) Force PDF to be extracted using stream-mode extraction (if there are no ruling lines separating each cell, as in a PDF of an Excel spreadsheet)
- password  $(str, optional)$  Password to decrypt document. Default: empty
- silent (bool, optional) Suppress all stderr output.
- columns (Sequence, optional) X coordinates of column boundaries. Must be sorted and of a datatype that preserves order, e.g. tuple or list

#### **Example**

[10.1, 20.2, 30.3]

- relative\_columns (bool, optional) If all values are between 0-100 (inclusive) and preceded by ' $\%$ ', input will be taken as  $\%$  of actual width of the page. Default False.
- format (str, optional) Format for output file or extracted object. ("CSV", "TSV", "JSON")
- force\_subprocess  $(bool)$  Force to use tabula-java subprocess mode. If you have some issue with jpype, try this option with same environment. Default False.
- **options**  $(str, optional) Raw option string for tabula-java.$

#### **Returns**

Nothing. Outputs are saved into the same directory with *input\_dir*

#### **Raises**

ValueError – If input\_dir doesn't exist.

<span id="page-19-0"></span>tabula.io.read\_pdf(*input\_path: IO | str | PathLike*, *output\_format: str | None = None*, *encoding: str = 'utf-8'*, *java\_options: List[str] | None = None*, *pandas\_options: Dict[str, Any] | None = None*, *multiple\_tables: bool = True*, *user\_agent: str | None = None*, *use\_raw\_url: bool = False*, *pages: str | int | Iterable[int] | None = None*, *guess: bool = True*, *area: Iterable[float] | Iterable[Iterable[float]] | None = None*, *relative\_area: bool = False*, *lattice: bool = False*, *stream: bool = False*, *password: str | None = None*, *silent: bool | None = None*, *columns: Sequence[float] | None = None*, *relative\_columns: bool = False*, *format: str | None = None*, *batch: str | None = None*, *output\_path: str | None = None*, *force\_subprocess: bool = False*, *options: str* =  $\prime$ <sup>'</sup>)  $\rightarrow$  List[DataFrame] | Dict[str, Any]

#### Read tables in PDF.

#### **Parameters**

- input\_path (str, path object or file-like object) File like object of target PDF file. It can be URL, which is downloaded by tabula-py automatically.
- output\_format (str, optional) Output format for returned object (dataframe or json) Giving this option enforces to ignore *multiple\_tables* option.
- encoding  $(str, optional)$  Encoding type for pandas. Default:  $utf-8$
- java\_options (list, optional) Set java options. This option will be ignored once JVM is launched.

#### **Example**

["-Xmx256m"]

• pandas\_options  $(dict, optimal) - Set$  pandas options.

#### **Example**

{'header': None}

Note: With multiple\_tables=True (default), pandas\_options is passed to pandas.DataFrame, otherwise it is passed to pandas.read\_csv. Those two functions are different for accept options like dtype.

• multiple\_tables (bool) – It enables to handle multiple tables within a page. Default: True

**Note:** If *multiple\_tables* option is enabled, tabula-py uses not pd.read\_csv(), but pd. DataFrame(). Make sure to pass appropriate *pandas\_options*.

- user\_agent (str, optional) Set a custom user-agent when download a pdf from a url. Otherwise it uses the default urllib.request user-agent.
- use\_raw\_url (bool) It enforces to use *input\_path* string for url without quoting/dequoting. Default: False
- pages (str, int, *iterable* of *int*, optional) An optional values specifying pages to extract from. It allows *str*,`int`, *iterable* of :*int*. Default: *1*

### **Examples**

'1-2,3', 'all', [1,2]

• guess (bool, optional) – Guess the portion of the page to analyze per page. Default *True* If you use "area" option, this option becomes *False*.

**Note:** As of tabula-java 1.0.3, guess option becomes independent from lattice and stream option, you can use guess and lattice/stream option at the same time.

• area (iterable of float, iterable of iterable of float, optional) – Portion of the page to analyze(top,left,bottom,right). Default is entire page.

**Note:** If you want to use multiple area options and extract in one table, it should be better to set multiple\_tables=False for [read\\_pdf\(\)](#page-19-0)

### **Examples**

 $[269.875, 12.75, 790.5, 561],$   $[12.1, 20.5, 30.1, 50.2],$   $[1.0, 3.2, 10.5, 40.$ 2]]

- relative\_area (bool, optional) If all area values are between  $0-100$  (inclusive) and preceded by '%', input will be taken as % of actual height or width of the page. Default False.
- lattice (bool, optional) Force PDF to be extracted using lattice-mode extraction (if there are ruling lines separating each cell, as in a PDF of an Excel spreadsheet)
- stream (bool, optional) Force PDF to be extracted using stream-mode extraction (if there are no ruling lines separating each cell, as in a PDF of an Excel spreadsheet)
- password  $(str, optional)$  Password to decrypt document. Default: empty
- silent (bool, optional) Suppress all stderr output.
- columns (Sequence, optional) X coordinates of column boundaries. Must be sorted and of a datatype that preserves order, e.g. tuple or list

#### **Example**

[10.1, 20.2, 30.3]

- relative\_columns (bool, optional) If all values are between 0-100 (inclusive) and preceded by '%', input will be taken as % of actual width of the page. Default False.
- **format** (str, optional) Format for output file or extracted object. ("CSV", "TSV", "JSON")
- **batch** (str, optional) Convert all PDF files in the provided directory. This argument should be directory path.
- output\_path (str, optional) Output file path. File format of it is depends on format. Same as --outfile option of tabula-java.
- force\_subprocess  $(bool)$  Force to use tabula-java subprocess mode. If you have some issue with jpype, try this option with same environment. Default False.
- **options**  $(str, optional) Raw option string for tabula-java.$

#### **Returns**

list of DataFrames or dict.

#### **Raises**

- FileNotFoundError If downloaded remote file doesn't exist.
- ValueError If output\_format is unknown format, or if downloaded remote file size is 0.
- [tabula.errors.CSVParseError](#page-32-2) If pandas CSV parsing failed.
- tabula.errors. JavaNotFoundError If java is not installed or found.
- subprocess.CalledProcessError If tabula-java execution failed.

### **Examples**

Here is a simple example. Note that  $read\_pdf()$  only extract page 1 by default.

**Notes:**

As of tabula-py 2.0.0, [read\\_pdf\(\)](#page-19-0) sets *multiple\_tables=True* by default. If you want to get consistent output with previous version, set *multiple\_tables=False*.

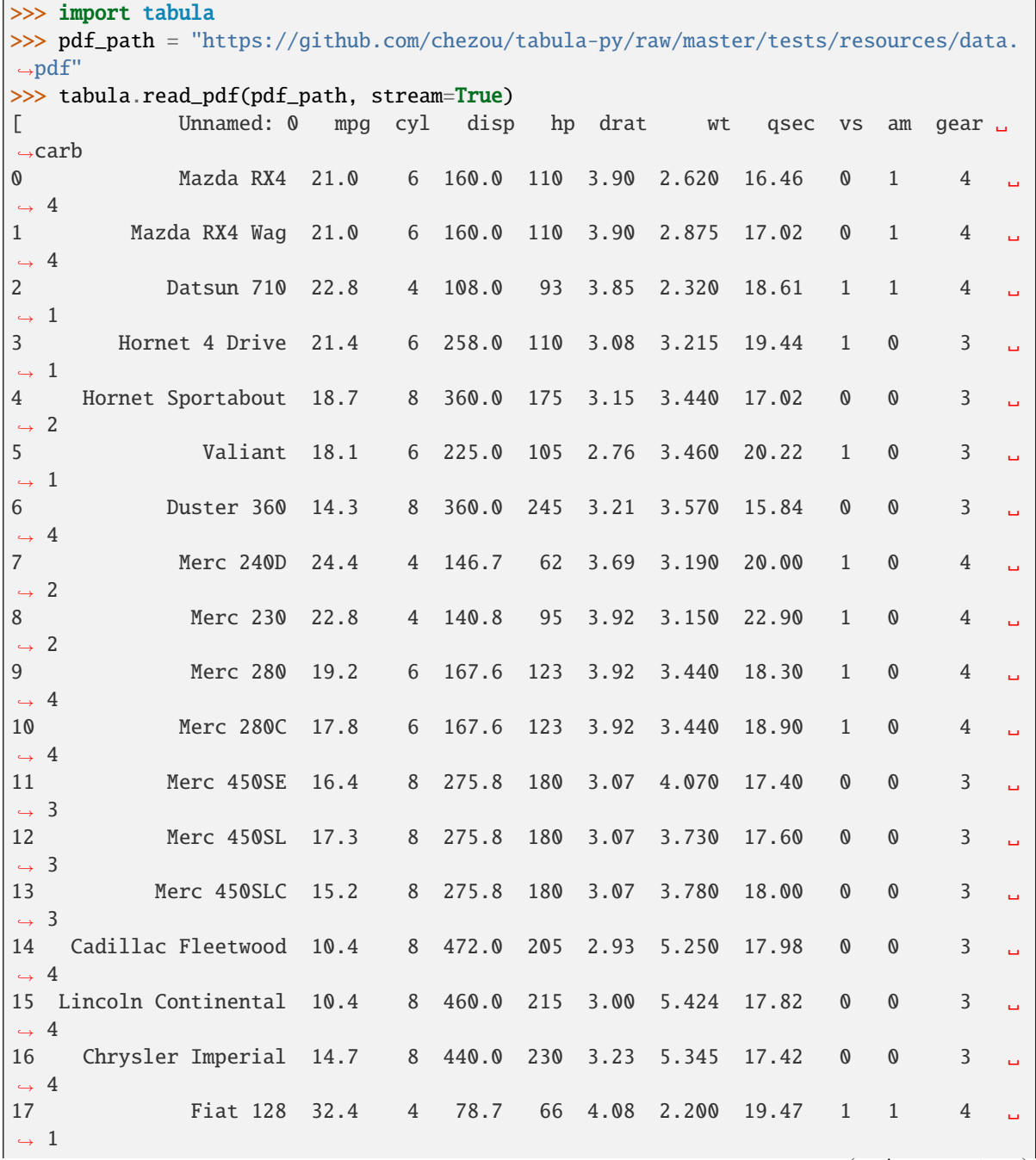

(continues on next page)

### **tabula-py**

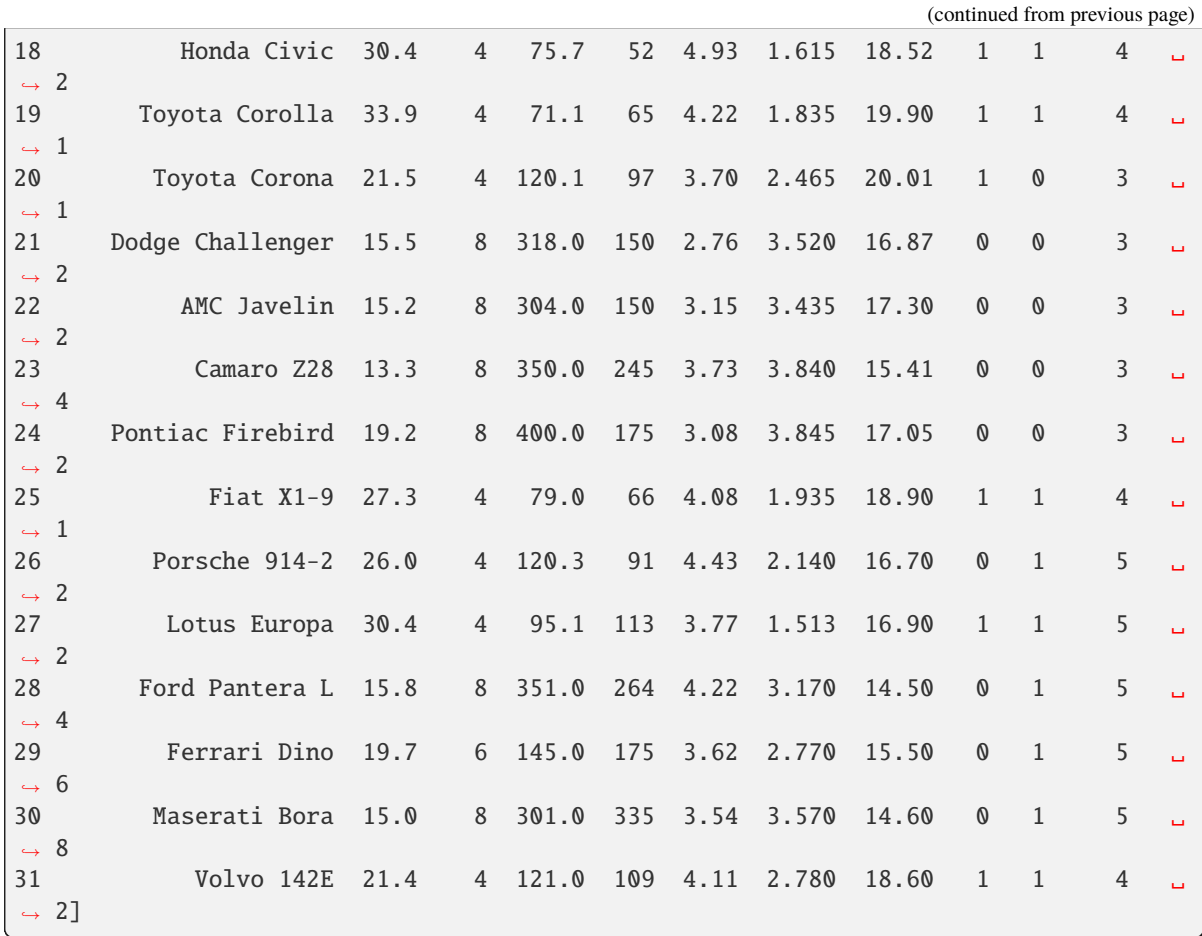

If you want to extract all pages, set pages="all".

```
>>> dfs = tabula.read_pdf(pdf_path, pages="all")
>>> len(dfs)
4
>>> dfs
[ 0 1 2 3 4 5 6 7 8 9
0 mpg cyl disp hp drat wt qsec vs am gear
1 21.0 6 160.0 110 3.90 2.620 16.46 0 1 4
2 21.0 6 160.0 110 3.90 2.875 17.02 0 1 4
3 22.8 4 108.0 93 3.85 2.320 18.61 1 1 4
4 21.4 6 258.0 110 3.08 3.215 19.44 1 0 3
5 18.7 8 360.0 175 3.15 3.440 17.02 0 0 3
6 18.1 6 225.0 105 2.76 3.460 20.22 1 0 3
7 14.3 8 360.0 245 3.21 3.570 15.84 0 0 3
8 24.4 4 146.7 62 3.69 3.190 20.00 1 0 4
9 22.8 4 140.8 95 3.92 3.150 22.90 1 0 4
10 19.2 6 167.6 123 3.92 3.440 18.30 1 0 4
11 17.8 6 167.6 123 3.92 3.440 18.90 1 0 4
12 16.4 8 275.8 180 3.07 4.070 17.40 0 0 3
13 17.3 8 275.8 180 3.07 3.730 17.60 0 0 3
14 15.2 8 275.8 180 3.07 3.780 18.00 0 0 3
15 10.4 8 472.0 205 2.93 5.250 17.98 0 0 3
```
(continues on next page)

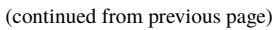

<span id="page-24-1"></span><span id="page-24-0"></span>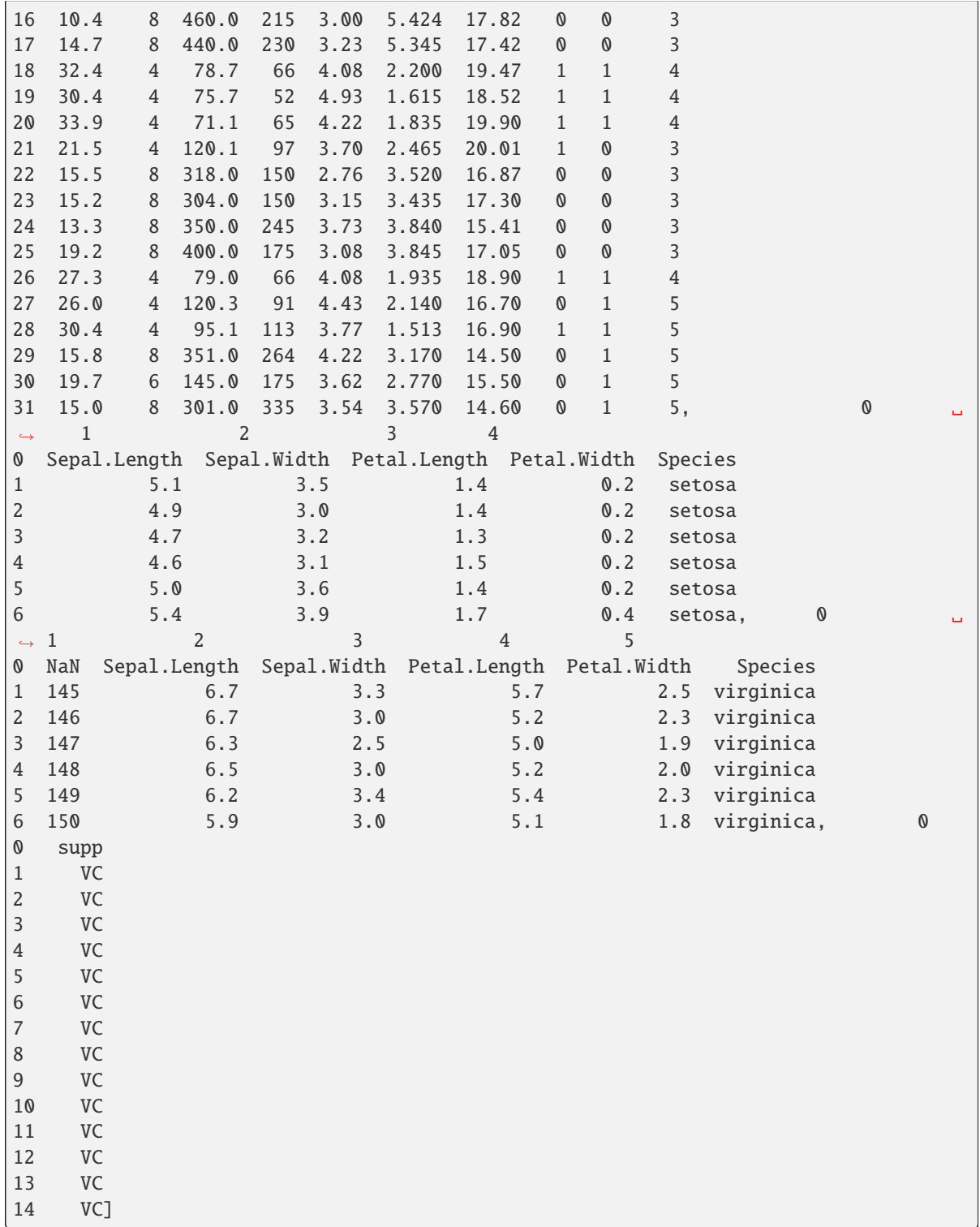

tabula.io.read\_pdf\_with\_template(*input\_path: IO | str | PathLike*, *template\_path: IO | str | PathLike*, *pandas\_options: Dict[str, Any] | None = None*, *encoding: str = 'utf-8'*, *java\_options: List[str] | None = None*, *user\_agent: str | None = None*, *use\_raw\_url: bool = False*, *pages: str | int | Iterable[int] | None = None*, *guess: bool = False*, *area: Iterable[float] | Iterable[Iterable[float]] | None = None*, *relative\_area: bool = False*, *lattice: bool = False*, *stream: bool = False*, *password: str | None = None*, *silent: bool | None = None*, *columns: Sequence[float] | None = None*, *relative\_columns: bool = False*, *format: str | None = None*, *batch: str | None = None*, *output\_path: str | None = None*, *force\_subprocess: bool = False*, *options: str | None = None*) → List[DataFrame]

Read tables in PDF with a Tabula App template.

#### **Parameters**

- **input\_path** (str, path object or file-like object) File like object of target PDF file. It can be URL, which is downloaded by tabula-py automatically.
- template\_path (str, path object or file-like object) File like object for Tabula app template. It can be URL, which is downloaded by tabula-py automatically.
- pandas\_options (dict, optional) Set pandas options like { 'header': None}.
- encoding  $(str, optional)$  Encoding type for pandas. Default is 'utf-8'
- java\_options (list, optional) Set java options like ["-Xmx256m"]. This option will be ignored once JVM is launched.
- user\_agent (str, optional) Set a custom user-agent when download a pdf from a url. Otherwise it uses the default urllib.request user-agent.
- use\_raw\_url (bool) It enforces to use *input\_path* string for url without quoting/dequoting. Default: False
- pages (str, int, *iterable* of *int*, optional) An optional values specifying pages to extract from. It allows *str*,`int`, *iterable* of :*int*. Default: *1*

### **Examples**

'1-2,3', 'all', [1,2]

• guess (bool, optional) – Guess the portion of the page to analyze per page. Default *True* If you use "area" option, this option becomes *False*.

**Note:** As of tabula-java 1.0.3, guess option becomes independent from lattice and stream option, you can use guess and lattice/stream option at the same time.

• area (iterable of float, iterable of iterable of float, optional)-Portion of the page to analyze(top,left,bottom,right). Default is entire page.

**Note:** If you want to use multiple area options and extract in one table, it should be better to set multiple\_tables=False for [read\\_pdf\(\)](#page-19-0)

### **Examples**

[269.875,12.75,790.5,561], [[12.1,20.5,30.1,50.2], [1.0,3.2,10.5,40. 2]]

- relative\_area (bool, optional) If all area values are between  $0-100$  (inclusive) and preceded by '%', input will be taken as % of actual height or width of the page. Default False.
- lattice (bool, optional) Force PDF to be extracted using lattice-mode extraction (if there are ruling lines separating each cell, as in a PDF of an Excel spreadsheet)
- stream (bool, optional) Force PDF to be extracted using stream-mode extraction (if there are no ruling lines separating each cell, as in a PDF of an Excel spreadsheet)
- password  $(str, optimal)$  Password to decrypt document. Default: empty
- silent (bool, optional) Suppress all stderr output.
- columns (Sequence, optional) X coordinates of column boundaries. Must be sorted and of a datatype that preserves order, e.g. tuple or list

### **Example**

[10.1, 20.2, 30.3]

- relative\_columns (bool, optional) If all values are between 0-100 (inclusive) and preceded by  $\lq \mathcal{N}$ , input will be taken as  $\mathcal{N}$  of actual width of the page. Default False.
- format (str, optional) Format for output file or extracted object. ("CSV", "TSV", "JSON")
- batch  $(str, optional)$  Convert all PDF files in the provided directory. This argument should be directory path.
- output\_path (str, optional) Output file path. File format of it is depends on format. Same as --outfile option of tabula-java.
- force\_subprocess  $(bool)$  Force to use tabula-java subprocess mode. If you have some issue with jpype, try this option with same environment. Default False.
- options  $(str, optional) Raw$  option string for tabula-java.

#### **Returns**

list of DataFrame.

### **Raises**

- FileNotFoundError If downloaded remote file doesn't exist.
- ValueError If output\_format is unknown format, or if downloaded remote file size is 0.
- [tabula.errors.CSVParseError](#page-32-2) If pandas CSV parsing failed.
- tabula.errors. JavaNotFoundError If java is not installed or found.
- subprocess.CalledProcessError If tabula-java execution failed.

### **Examples**

You can use template file extracted by tabula app.

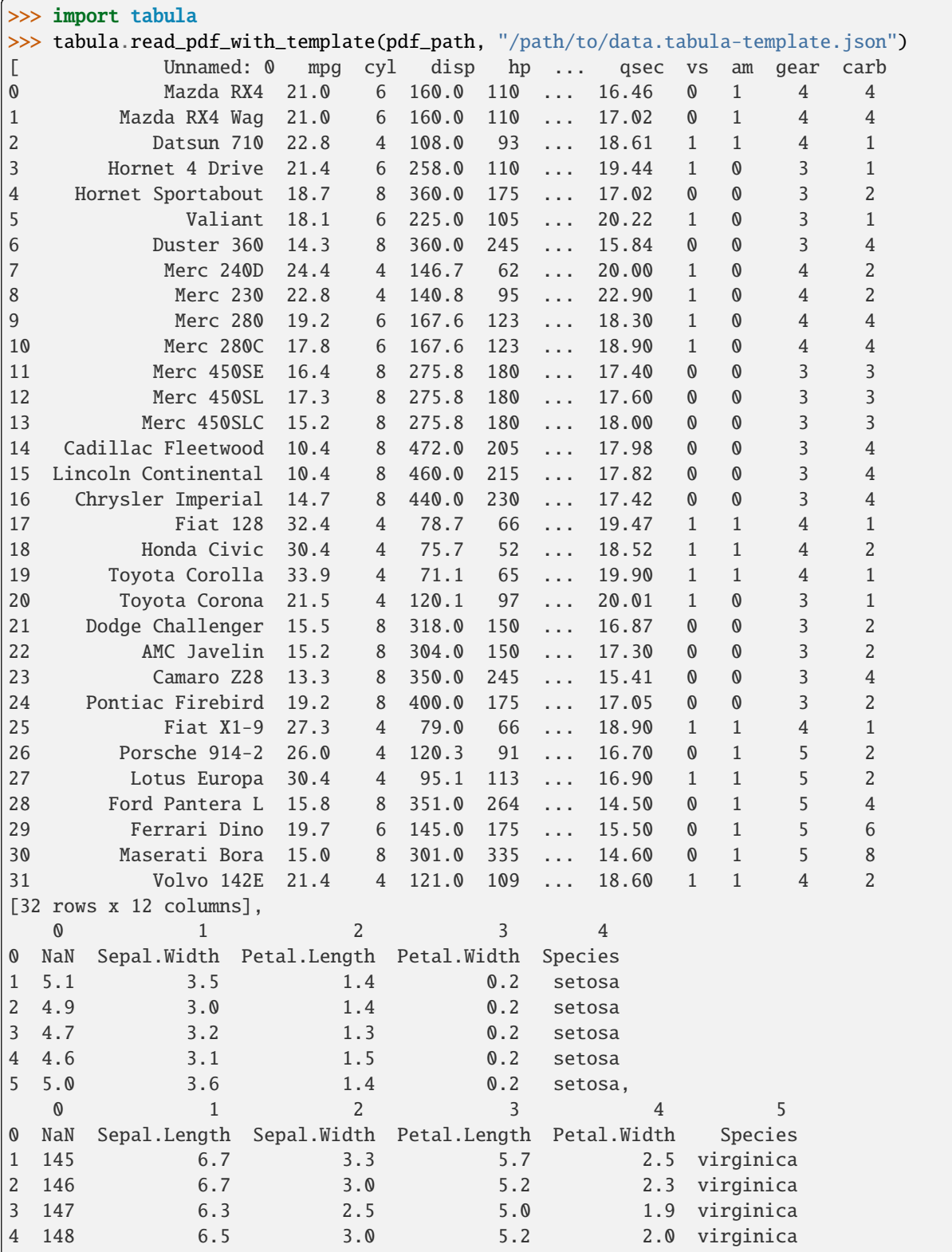

(continues on next page)

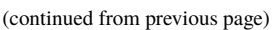

<span id="page-28-2"></span>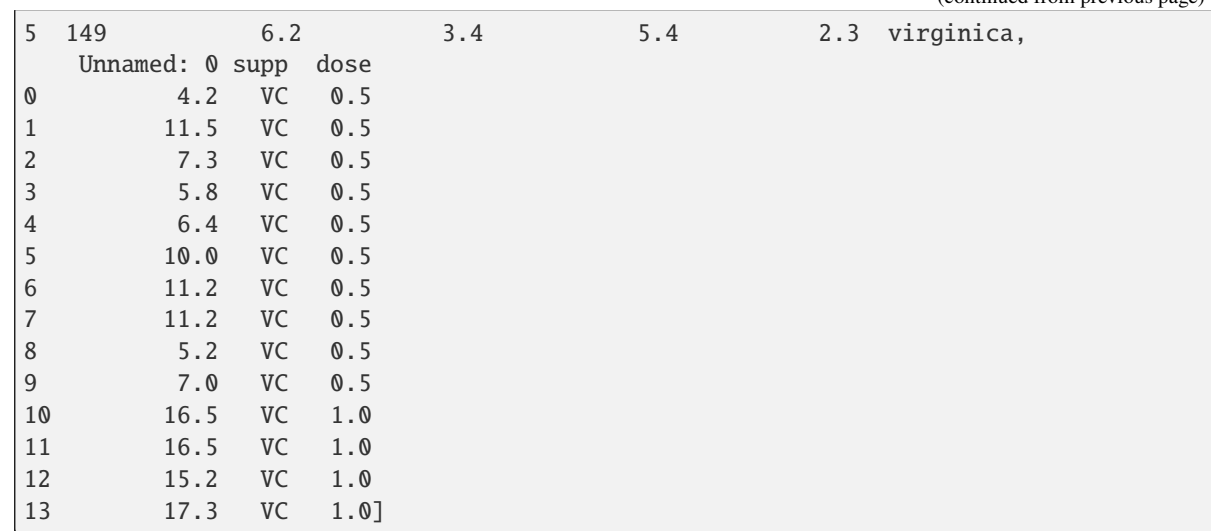

### <span id="page-28-1"></span>**4.1.2 tabula.util**

Utility module providing some convenient functions.

<span id="page-28-0"></span>class tabula.util.TabulaOption(*pages: str | int | Iterable[int] | None = None*, *guess: bool = True*, *area: Iterable[float] | Iterable[Iterable[float]] | None = None*, *relative\_area: bool = False*, *lattice: bool = False*, *stream: bool = False*, *password: str | None = None*, *silent: bool | None = None*, *columns: Sequence[float] | None = None*, *relative\_columns: bool = False*, *format: str | None = None*, *batch: str | None = None*, *output\_path: str | None = None*, *options: str | None = ''*, *multiple\_tables: bool = True*)

Bases: object

Build options for tabula-java

### **Parameters**

• pages (str, int, *iterable* of *int*, optional) – An optional values specifying pages to extract from. It allows *str*,`int`, *iterable* of :*int*. Default: *1*

### **Examples**

'1-2,3', 'all', [1,2]

• guess (bool, optional) – Guess the portion of the page to analyze per page. Default *True* If you use "area" option, this option becomes *False*.

**Note:** As of tabula-java 1.0.3, guess option becomes independent from lattice and stream option, you can use guess and lattice/stream option at the same time.

• area (iterable of float, iterable of iterable of float, optional) – Portion of the page to analyze(top,left,bottom,right). Default is entire page.

<span id="page-29-0"></span>**Note:** If you want to use multiple area options and extract in one table, it should be better to set multiple\_tables=False for read\_pdf()

### **Examples**

[269.875,12.75,790.5,561], [[12.1,20.5,30.1,50.2], [1.0,3.2,10.5,40. 2]]

- relative\_area (bool, optional) If all area values are between  $0-100$  (inclusive) and preceded by '%', input will be taken as % of actual height or width of the page. Default False.
- lattice (bool, optional) Force PDF to be extracted using lattice-mode extraction (if there are ruling lines separating each cell, as in a PDF of an Excel spreadsheet)
- stream (bool, optional) Force PDF to be extracted using stream-mode extraction (if there are no ruling lines separating each cell, as in a PDF of an Excel spreadsheet)
- password  $(str, optional)$  Password to decrypt document. Default: empty
- silent (bool, optional) Suppress all stderr output.
- columns (Sequence, optional) X coordinates of column boundaries. Must be sorted and of a datatype that preserves order, e.g. tuple or list

#### **Example**

[10.1, 20.2, 30.3]

- relative\_columns (bool, optional) If all values are between 0-100 (inclusive) and preceded by '%', input will be taken as % of actual width of the page. Default False.
- **format** (str, optional) Format for output file or extracted object. ("CSV", "TSV", "JSON")
- **batch** (str, optional) Convert all PDF files in the provided directory. This argument should be directory path.
- output\_path  $(str, optimal)$  Output file path. File format of it is depends on format. Same as --outfile option of tabula-java.
- options  $(str, optional)$  Raw option string for tabula-java.
- multiple\_tables (bool, optional) Extract multiple tables into a dataframe. Default: True

### area: Iterable[float] | Iterable[Iterable[float]] | None = None

```
batch: str | None = None
```

```
build\_option\_list() \rightarrow List[str]
```
Convert to tabula-java option list

columns: Sequence[float] | None = None

format: str | None = None

```
guess: bool = True
```
lattice: bool = False

```
merge(other: TabulaOption) → TabulaOption
```
Merge two TabulaOption. self will overwrite other fields' values.

```
multiple_tables: bool = True
```
options: str | None = ''

output\_path: str | None = None

pages: str | int | Iterable[int] | None = None

password: str | None = None

relative\_area: bool = False

relative\_columns: bool = False

silent: bool | None = None

stream: bool = False

```
tabula.util.environment_info() \rightarrow None
```
Show environment information for reporting.

#### **Returns**

Detailed information like Python version, Java version, or OS environment, etc.

**Return type** str

tabula.util.java\_version()  $\rightarrow$  str

Show Java version

**Returns**

Result of java -version

**Return type** str

<span id="page-30-0"></span>**4.2 Internal interfaces**

### <span id="page-30-1"></span>**4.2.1 tabula.template**

tabula.template.load\_template(*path\_or\_buffer: IO | str | PathLike*) → List[*[TabulaOption](#page-28-0)*]

Build tabula-py option from template file

#### **Parameters**

path\_or\_buffer (str, path object or file-like object) – File like object of Tabula app template.

#### **Returns**

tabula-py options

**Return type** dict

### <span id="page-31-1"></span><span id="page-31-0"></span>**4.2.2 tabula.file\_util**

### tabula.file\_util.is\_file\_like(*obj: IO | str | PathLike*) → bool

Check file like object

### **Parameters**

obj – file like object.

### **Returns**

file like object or not

**Return type** bool

tabula.file\_util.localize\_file(*path\_or\_buffer: IO | str | PathLike*, *user\_agent: str | None = None*, *suffix: str*  $=$  '.pdf', *use\_raw\_url=False*)  $\rightarrow$  Tuple[str, bool]

Ensure localize target file.

If the target file is remote, this function fetches into local storage.

### **Parameters**

- path\_or\_buffer  $(str)$  File path or file like object or URL of target file.
- user\_agent (str, optional) Set a custom user-agent when download a pdf from a url. Otherwise it uses the default urllib.request user-agent.
- suffix  $(str, optional)$  File extension to check.
- use\_raw\_url (bool) Use *path\_or\_buffer* without quoting/dequoting.

### **Returns**

tuple of str and bool, which represents file name in local storage and temporary file flag.

### **Return type**

(str, bool)

### **CHAPTER**

# **FIVE**

# **TABULA.ERRORS**

### <span id="page-32-3"></span><span id="page-32-2"></span><span id="page-32-0"></span>exception tabula.errors.CSVParseError(*message: Any*, *cause: Any*) Bases: ParserError

Error represents CSV parse error, which mainly caused by pandas.

### <span id="page-32-1"></span>exception tabula.errors.JavaNotFoundError

Bases: Exception

Error represents Java doesn't exist.

# **CHAPTER**

**SIX**

# **INDICES AND TABLES**

- <span id="page-34-0"></span>• genindex
- modindex
- search

# **PYTHON MODULE INDEX**

<span id="page-36-0"></span>t

tabula.errors, [29](#page-32-0) tabula.file\_util, [28](#page-31-0) tabula.io, [13](#page-16-3) tabula.template, [27](#page-30-1) tabula.util, [25](#page-28-1)

# **INDEX**

# <span id="page-38-0"></span>A

area (*tabula.util.TabulaOption attribute*), [26](#page-29-0)

# B

batch (*tabula.util.TabulaOption attribute*), [26](#page-29-0) build\_option\_list() (*tabula.util.TabulaOption method*), [26](#page-29-0)

# C

columns (*tabula.util.TabulaOption attribute*), [26](#page-29-0) convert\_into() (*in module tabula.io*), [13](#page-16-4) convert\_into\_by\_batch() (*in module tabula.io*), [15](#page-18-1) CSVParseError, [29](#page-32-3)

# E

environment\_info() (*in module tabula.util*), [27](#page-30-2)

# F

format (*tabula.util.TabulaOption attribute*), [26](#page-29-0)

# G

guess (*tabula.util.TabulaOption attribute*), [26](#page-29-0)

# I

is\_file\_like() (*in module tabula.file\_util*), [28](#page-31-1)

# J

java\_version() (*in module tabula.util*), [27](#page-30-2) JavaNotFoundError, [29](#page-32-3)

# L

lattice (*tabula.util.TabulaOption attribute*), [27](#page-30-2) load\_template() (*in module tabula.template*), [27](#page-30-2) localize\_file() (*in module tabula.file\_util*), [28](#page-31-1)

# M

merge() (*tabula.util.TabulaOption method*), [27](#page-30-2) module tabula.errors, [29](#page-32-3) tabula.file\_util, [28](#page-31-1)

tabula.io, [13](#page-16-4) tabula.template, [27](#page-30-2) tabula.util, [25](#page-28-2) multiple\_tables (*tabula.util.TabulaOption attribute*), [27](#page-30-2)

# O

options (*tabula.util.TabulaOption attribute*), [27](#page-30-2) output\_path (*tabula.util.TabulaOption attribute*), [27](#page-30-2)

# P

pages (*tabula.util.TabulaOption attribute*), [27](#page-30-2) password (*tabula.util.TabulaOption attribute*), [27](#page-30-2)

# R

read\_pdf() (*in module tabula.io*), [16](#page-19-1) read\_pdf\_with\_template() (*in module tabula.io*), [21](#page-24-1) relative\_area (*tabula.util.TabulaOption attribute*), [27](#page-30-2) relative\_columns (*tabula.util.TabulaOption attribute*), [27](#page-30-2)

# S

silent (*tabula.util.TabulaOption attribute*), [27](#page-30-2) stream (*tabula.util.TabulaOption attribute*), [27](#page-30-2)

# T

tabula.errors module, [29](#page-32-3) tabula.file\_util module, [28](#page-31-1) tabula.io module, [13](#page-16-4) tabula.template module, [27](#page-30-2) tabula.util module, [25](#page-28-2) TabulaOption (*class in tabula.util*), [25](#page-28-2)